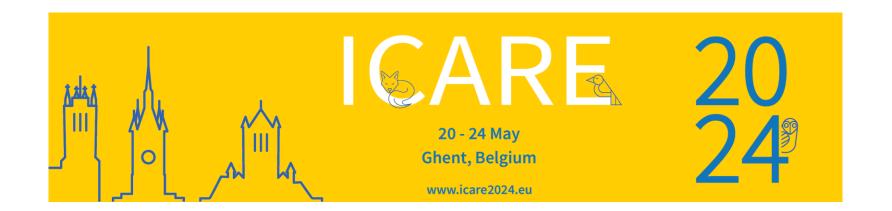

# Abstract Submission Guidelines

#### Click on the link below to start and create a profile.

### https://na.eventscloud.com/eselectv3/v3/events/752738/site/view

| Dear Colleague,                                                                  |
|----------------------------------------------------------------------------------|
| If you already have a password, please login.                                    |
| If you forgot your password, click on 'forgot password'.                         |
| If you do <u>not</u> have an account/password yet, click on 'New User'.          |
| In case of problems with this online form, please contact nele@medicongress.com. |
| Email fien@medicongress.com Password Login                                       |
| Forgot Password • New User? Click Here                                           |

When accessing the online platform for the first time, you will be asked to register as a new user.

Once you have logged in, click on 'Submissions' in the header and then 'Add new'.

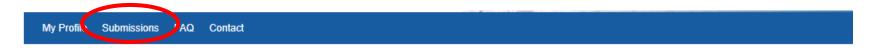

Click on 'Add New' to submit your abstract(s).

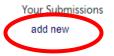

There are no Submissions. Click add new above to create one.

#### Select 'Submission Group'

#### Submission Group \* ?

Basic day

Main conference: scientific session AVIAN

Main conference: scientific session SMALL MAMMALS

Main conference: scientific session: HERPETOLOGY

Main conference: scientific session: ZOO and WILDLIFE

Masterclass

Practical lab

### Fill out your Abstract Title and upload your Abstract (Word file). Indicate your presentation preference.

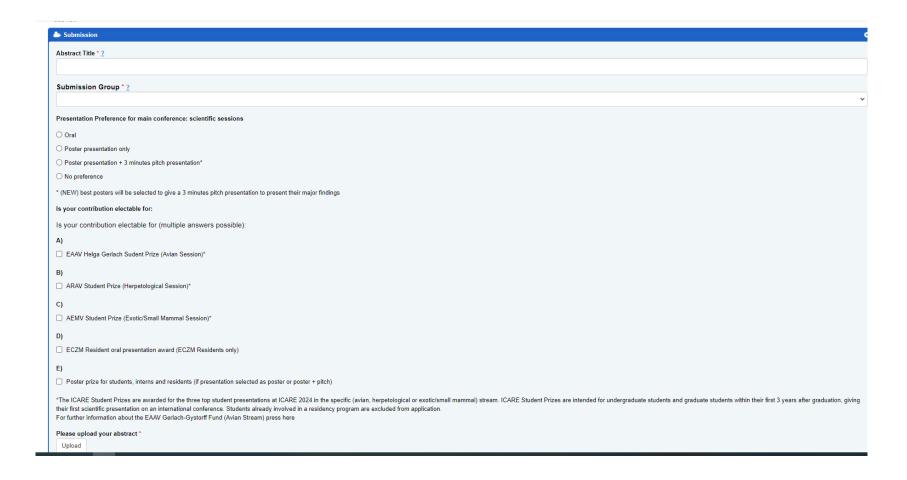

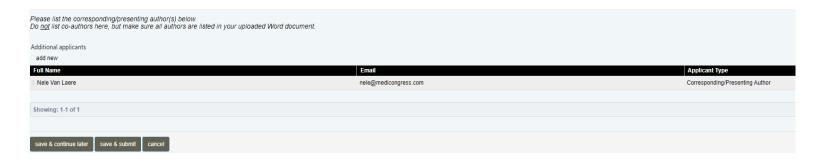

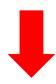

You can either click on 'save & continue later' to re-access your abstract and make changes or on 'save & submit' to complete/finalize it (at which point you can't make any changes anymore).

## Your abstract(s) is/are only uploaded successfully when you receive an automatic reply confirming your submission(s).

#### ICARE 2024 - Your submission has been created - ID: 1

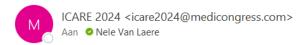

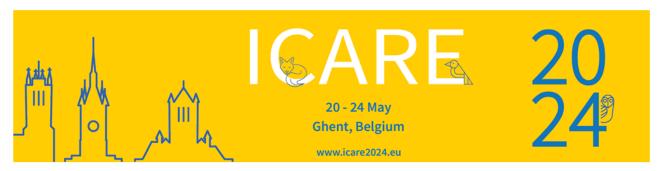

Dear Mrs. Van Laere

Thank you for your submission for ICARE2024, please find your submission record here:

https://na.eventscloud.com/eselectv3/v3/events/icare2024/site/view

Submission ID: 1 Submission Title: Test Name: Nele Van Laere

If you have any questions, please contact us: icare2024@medicongress.com

Yours sincerely,

The ICARE 2024 Organizing Committee

You can re-enter your personal submission page any time and follow up on the status of your submissions.

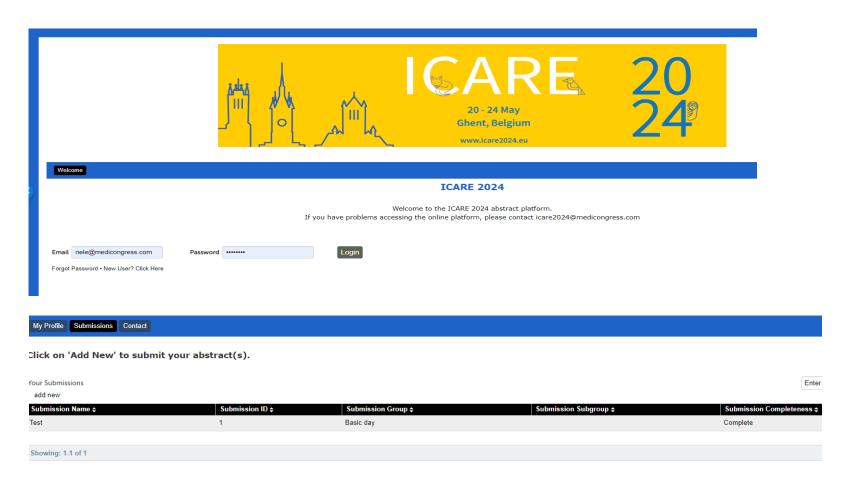